### **MATHRICE / mars 2010**

Cloud { Computing, Storage }

David Delavennat / CGM - CNRS

## **Qu'est ce que c'est?**

Ľ

Mode de commercialisation de ressources informatiques : CPU DISK SGBD logiciels

**S**oftware **a**s **a S**ervice : abonnement à un logiciel plutôt que l'achat d'une licence **P**lateform **a**s **a S**ervice **I**nfrastructure **a**s **a S**ervice

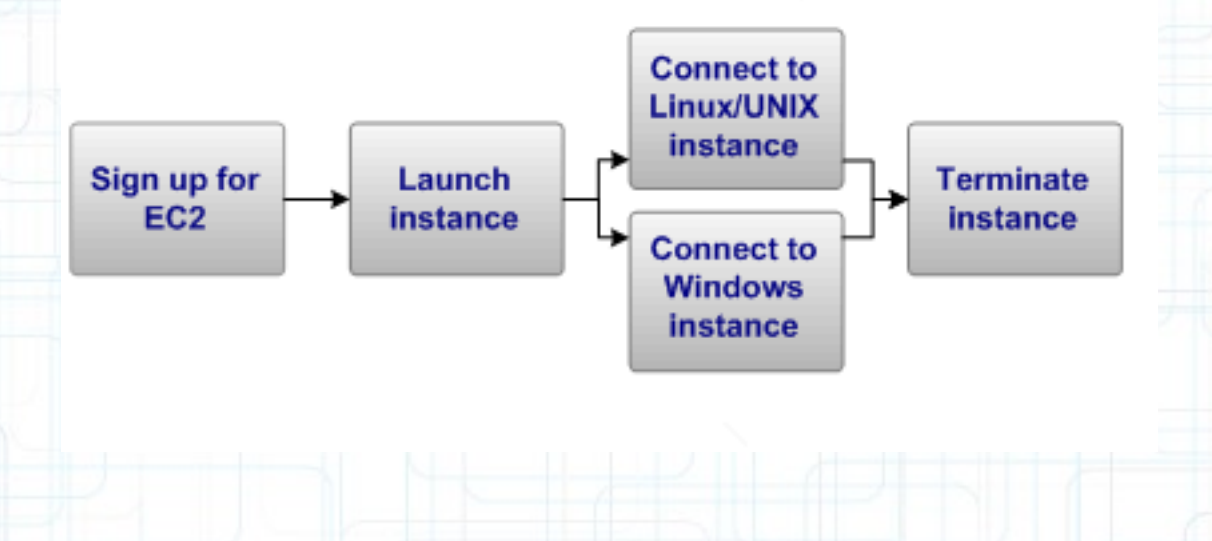

### **Amazon EC2 (Elastic Compute Cloud)**

fournitures de ressources sur lesquelles faire tourner ses propres applications.

- facturation à l'heure d'activité, d'où la terminologie «Elastic»
- permet de consommer juste les ressources nécessaires
- accessible au travers d'un service web sécurisé
	- permet le lancement d'«Amazon Machine Images»
	- une AMI active est une instance
	- une instance permet d'héberger toutes les applications usuelles
- création, lancement, arrêt d'une instance à la demande
- possibilité de géolocaliser les instances
	- redondance géographique
	- optimisation de la latence

Cf http://en.wikipedia.org/wiki/Amazon\_Elastic\_Compute\_Cloud

### AWS Management Console

### A Web-based Interface to Manage Your Services

Access and manage Amazon's growing suite of infrastructure web services through our new point-and-dick, web-based user interface. The AWS Management Console gives you a quick, global picture of your cloud computing environment so that you can see what resources you're operating and conveniently manage those resources.

Already have an AWS account? Sign in to get started.

Sign in to the AWS Console (D)

EC2

Save this as your default console

### **Getting Started**

To start using Amazon EC2 you will want to launch a virtual server, known as an Amazon EC2 instance.

 $\equiv$ 

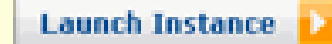

Note: Your instances will launch in the US East (Virginia) region.

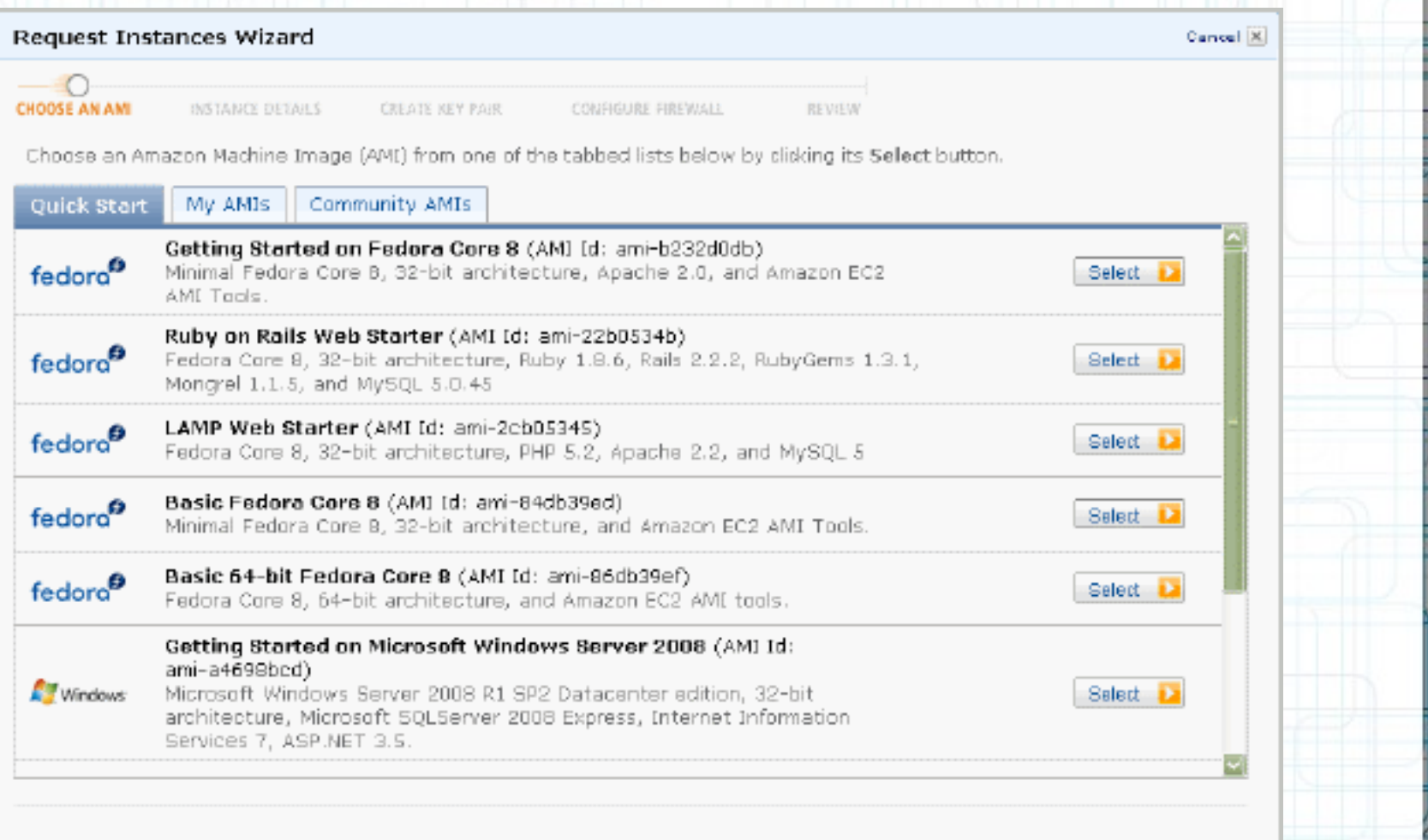

CONFIGURE FIREWALL

REVIEW

Cancel X

**Request Instances Wizard** 

 $\mathbf{u}^{\mu}$ CHOOSE AN AMI v

**INSTANCE DETAILS** 

**CREATE KEY PAIR** 

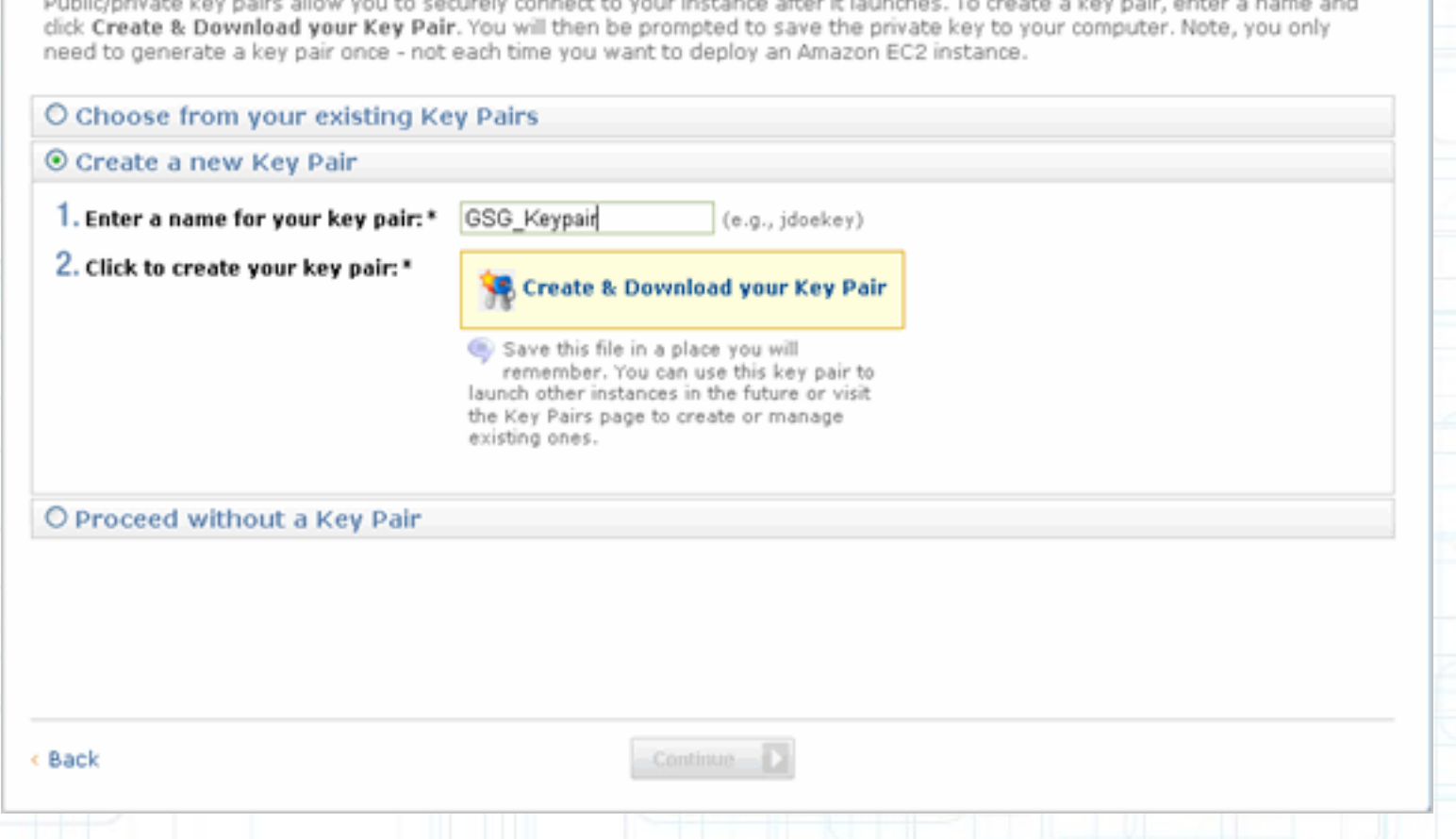

Cancel X

#### **Request Instances Wizard**  $\omega$  $\omega$ CHOOSE AN AMI **INSTANCE DETAILS CREATE KEY PAIR CONFIGURE FIREWALL** REVIEW

GSG\_SecurityGroup

Security groups determine whether a network port is open or blocked on your instances. You may use an existing security group, or we can help you create a new security group to allow access to your instances using the suggested ports below. Add addional ports now or update your security group anytime using the Security Groups page. All changes take effect immediately.

### O Choose one or more of your existing Security Groups

#### © Create a new Security Group

1. Name your Security Group

2. Describe your Security Group SSH and HTTP

3. Define allowed Connections

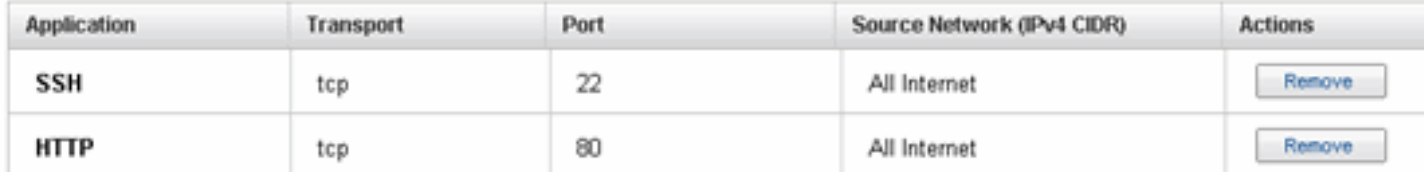

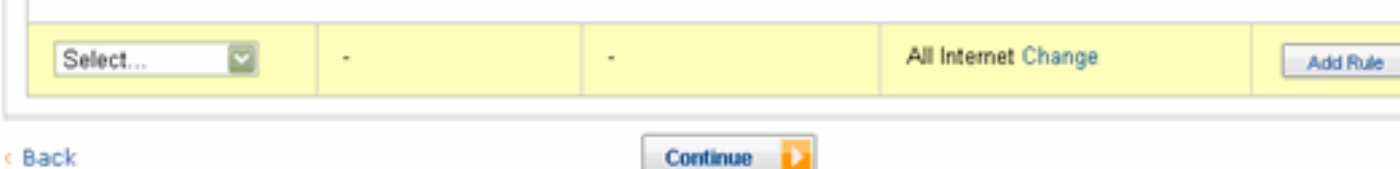

Cancel X

#### **Request Instances Wizard** à. CHOOSE AN AMI **INSTANCE DETAILS CREATE KEY PAIR CONFIGURE FIREWALL** REVIEW

Security groups determine whether a network port is open or blocked on your instances. You may use an existing security group, or we can help you create a new security group to allow access to your instances using the suggested ports below. Add addional ports now or update your security group anytime using the Security Groups page. All changes take effect immediately.

### O Choose one or more of your existing Security Groups

#### © Create a new Security Group

1. Name your Security Group GSG\_SecurityGroup

2. Describe your Security Group HTTP, RDP, SQL Server

3. Define allowed Connections

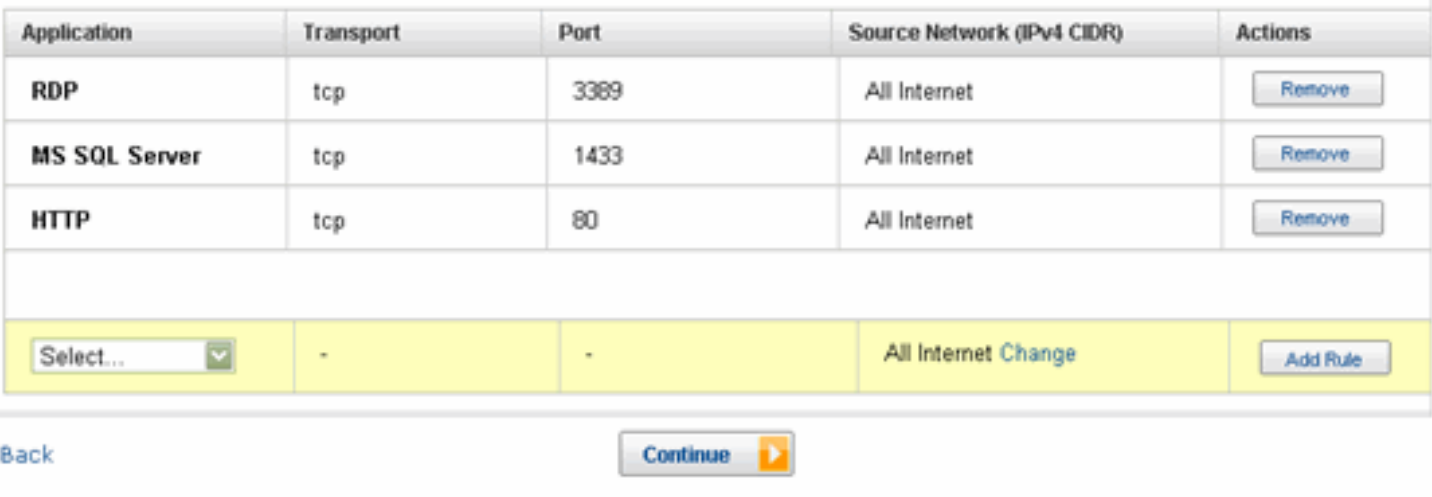

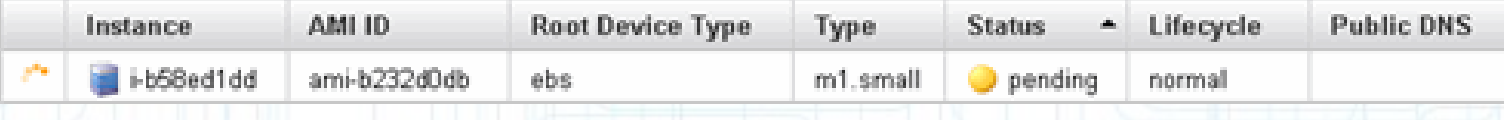

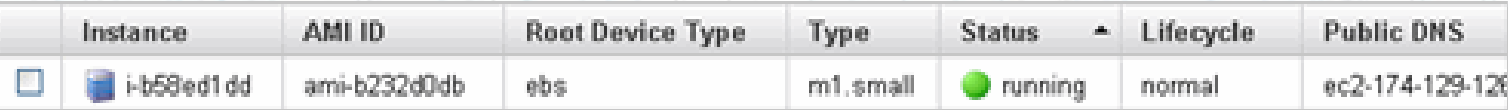

# **Amazon S3 (Simple Storage Service)**

- stockage virtuellement illimité
- accès au travers d'un service web
- disponibilité :
	- au États-Unis depuis mars 2006
	- en Europe depuis novembre 2007
- facturation :
	- au départ :
		- 0.15\$US / Go / mois
		- coût additionnels pour la bande passante
		- coût par requête PUT/GET
	- depuis novembre 2008 :
		- pris de gros pour plus de 50To

# **Amazon S3 (Simple Storage Service)**

volumétrie:

- au 1er mars 2008 Amazon S3 stockait 29 milliards d'objets
- au 1er mars 2009 Amazon S3 stockait 54 milliards d'objets
- au 1er mars 2010 Amazon S3 stockerait plus de 102 milliards d'objets

usage:

- hébergement web
- hébergement d'images
- systèmes de backup

disponibilité garantie:

99.9% / mois

Cf http://en.wikipedia.org/wiki/Amazon\_Simple\_Storage\_Service

### **Amazon EBS (Elastic Block Store)**

- volumes de stockage en mode bloc
- accessible depuis une instance EC2
- volume persistant indépendamment du cycle de vie d'une instance
- haute disponibilité
- vu comme un device pars une instance
- application :
	- base de données
	- système de fichiers
	- stockage RAW

## **Amazon SimpleDB**

- base de donnée distribuée développée en Erlang par Amazon.com
- accessible au travers d'un service web
- annoncé en décembre 2007
- facturation :
	- volume
	- $-10$
	- bande passante

Les interactions avec les autres Services Web d'Amazon sont exemptes de coût additionnel

Cf http://en.wikipedia.org/wiki/Amazon\_Simple\_Storage\_Service

# **Framework open-source**

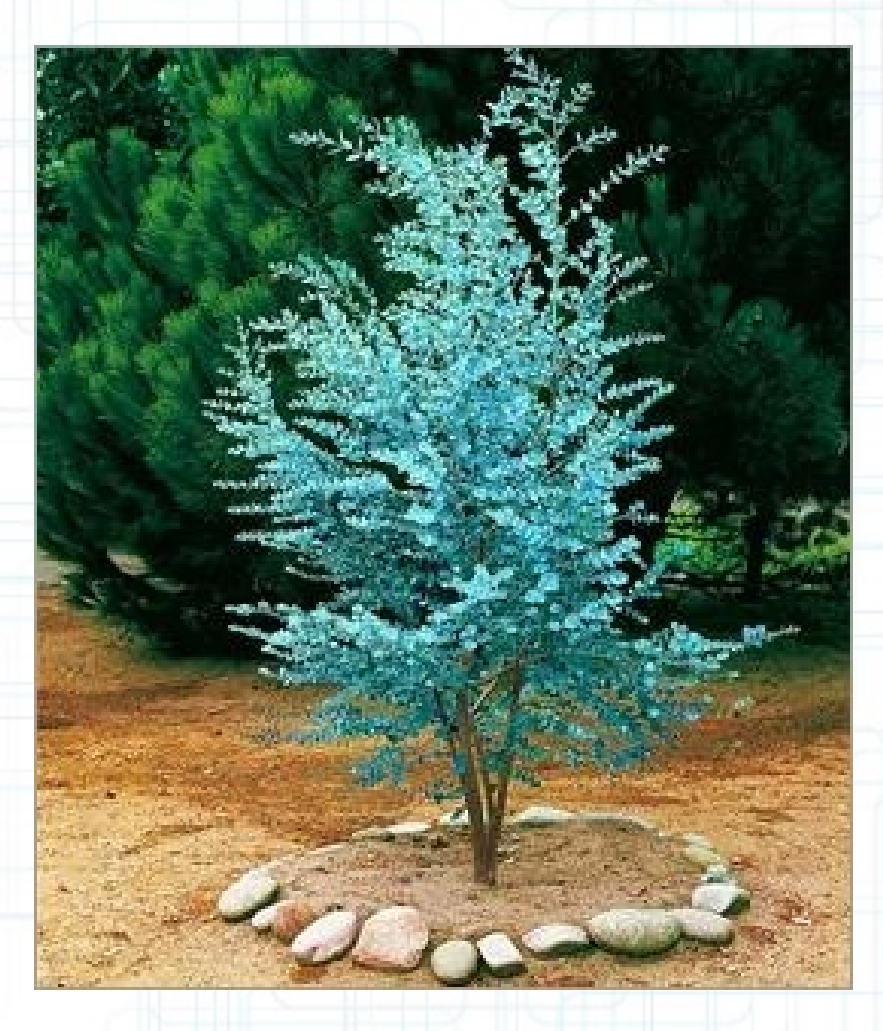

### **Eucalyptus**

- Elastic Utility Computing Architecture for Linking Your Programs To Useful **Systems** 

- projet de recherche du « Computer Science Department at the University of California, Santa Barbara »

- infrastructure open-source permettant la mise en œuvre de « cloud computing » sur des clusters d'ordinateurs

- compatible avec les Amazon Web Services

- disponible aux formats
	- source
	- RPM
	- image disque ROCKS Cluster
	- intégré à ubuntu (depuis 9.04)

Cf http//en.wikipedia.org/wiki/Eucalyptus %28computing%29

Cf http://open.eucalyptus.com/about/story

### Interface de programmation

- <http://docs.amazonwebservices.com/AWSImportExport/latest/API/>
- Interface Ruby d'accès à simple-db : aws-sdb
- Interface Ruby d'accès à S3 : aws-s3

require 'aws/s3'

)

)

AWS::S3::Base.establish\_connection!( :access\_key\_id => 'key goes here', :secret\_access\_key => 'secret goes here'

S3Object.store( 'name of object', File.open('large-picture.jpg'), 'name of bucket', :content\_type => 'image/jpeg'